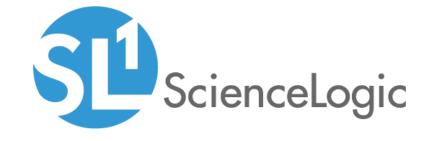

# Amazon Web Services: SL1 Dashboards PowerPack Release Notes

Version 100

## Table of Contents

| Overview                     |  |
|------------------------------|--|
| Before You Install           |  |
| Installation Process         |  |
| Included Features            |  |
| Known Issues and Workarounds |  |

#### Overview

Version 100 is the initial version of the Amazon Web Services: SL1 Dashboards PowerPack. Version 100 includes 11 Dashboards that present graphical representations of the configuration data and performance metrics that are collected for AWS devices by the Amazon Web Services PowerPack.

**NOTE**: These dashboards are intended for use only in the new SL1 user interface and will not load in the classic ScienceLogic platform user interface.

• Minimum Required SL1 Version: 8.8.0

• Minimum Required AP2 Version: 5.114.6

Minimum Required Widget Components Version: 2.168.10

• Minimum Required Amazon Web Services PowerPack Version: 112

• Support Status: Beta

This document describes:

- Pre-install information
- The installation process for the PowerPack
- The features included in version 100
- The known issues in Version 100

### Before You Install

Before installing the Amazon Web Services: SL1 Dashboards PowerPack version 100, you must first ensure that you are running version 8.8.0 or later of SL1, AP2 version 5.114.6 or later, and Widget Components version 2.168.10 or later.

NOTE: For details on upgrading SL1, see the appropriate SL1 Release Notes.

You must also import and install the Amazon Web Services PowerPack version 112 or later before installing the Amazon Web Services: SL1 Dashboards PowerPack version 100.

Overview 3

## Installation Process

To install version 100 of the Amazon Web Services: SL1 Dashboards PowerPack, perform the following steps:

- 1. Familiarize yourself with the **Known Issues** for this release.
- 2. If you have not done so already, upgrade your SL1 system to the 8.8.0 or later release.
- 3. If you have not done so already, install the Amazon Web Services PowerPack version 112 or greater.
- 4. Download version 100 of the Amazon Web Services: SL1 Dashboards PowerPack from the Customer Portal to a local computer.
- Go to the PowerPack Manager page (System > Manage > PowerPacks). Click the [Actions] menu and choose Import PowerPack. When prompted, import version 100 of the Amazon Web Services: SL1 Dashboards PowerPack.
- 6. After importing the PowerPack, you will be prompted to install the PowerPack. Click the **[Install]** button to install the PowerPack.

#### Included Features

The following dashboards are included in version 100 of the Amazon Web Services: SL1 Dashboards PowerPack:

- An "AWS Account Billing" dashboard, which includes the following widgets that display data about your AWS
  account billing information:
  - Top 30 Estimated Billing
  - Total (\$)
  - AWS Events
- An "AWS Application ELB Performance" dashboard, which includes the following widgets that display data about your AWS application ELB services:
  - Target Latency
  - HTTP Error Counts
  - Request Counts
  - HTTP Target Returns
- An "AWS DDB Performance" dashboard, which includes the following widgets that display data about your AWS DDB tables:
  - Consumed Read & Write Capacity
  - User Errors
  - Successful Request Latency
  - System Errors

Installation Process 4

- An "AWS EBS Performance" dashboard, which includes the following widgets that display data about your AWS EBS volumes:
  - Input/Output per Second
  - o Total Read & Write Times
  - o Idle Time
  - o Queue Length
- An "AWS EC2 Performance" dashboard, which includes the following widgets that display data about your AWS EC2 instance devices:
  - Vitals
  - Network Input/Output
  - Disk Input/Output per Second
  - o Disk Read & Write Bytes
- An "AWS ELB Performance" dashboard, which includes the following widgets that display data about your AWS ELB instances:
  - Latency
  - HTTP Codes
  - Host Counts
  - Request Counts
- An "AWS EMR Performance" dashboard, which includes the following widgets that display data about your AWS EMR instances:
  - Core Running & Pending Nodes
  - Running Reduce & Map Tasks
  - Hadoop Read/Write Bytes
  - Running & Failed Jobs
- An "AWS Network ELB Performance" dashboard, which includes the following widgets that display data about your AWS network ELB instances:
  - Flow Count
  - TCP Reset Counts
  - Load Balancer Capacity Units Consumed
  - Processed Bytes

Included Features 5

- An "AWS RDS Performance" dashboard, which includes the following widgets that display data about your AWS RDS instances:
  - Input/Output per Second
  - Freeable Memory
  - Read & Write Throughput
  - Read & Write Latencies
- An "AWS SQS Performance" dashboard, which includes the following widgets that display data about your AWS SQS instances:
  - Messages Sent & Received
  - Deleted Messages
  - Messages Visible & Not Visible
  - Sent Message Size
- An "AWS Storage Gateway Performance" dashboard, which includes the following widgets that display data about your AWS storage gateway devices:
  - Read & Write Times
  - o Cloud Bytes Uploaded & Downloaded
  - Working Storage Used
  - Working Storage Free

## Known Issues and Workarounds

The following known issue affects Amazon Web Services: SL1 Dashboards PowerPack version 100:

- Dashboard widgets might be slow to load or display red bells. If this occurs, you can do the following to address the issue:
  - 1. Start an SSH session into your SL1 appliance.
  - 2. At the shell prompt, enter the following to open the em7 limits.conf file for editing:

```
cd /etc/nginx/conf.d
sudo cp em7_limits.conf em7_limits.conf.backup
sudo vi em7_limits.conf
```

3. Locate the line that begins with "limit req zone=addr req" and update it to the following:

```
limit req zone=addr req burst=5000 nodelay;
```

4. Locate the lines that begin with "limit conn" and update them to the following:

```
limit_conn perip 10000;
limit conn perserver 10000;
```

5. Restart nginx. To do this, enter the following at the shell prompt:

```
sudo systemctl restart nginx
```

- Dashboards might not appear immediately in the SL1 user interface after you import the Amazon Web Services: SL1 Dashboards PowerPack using the PowerPack Importer. If this occurs, you can do the following to address the issue:
  - 1. Type the following URL into your web browser:

```
https://<hostname or ip>/gql?query=mutation%20%7B%20importContentObjectsFromPowerPackQueue%20%7D%0 A
```

- 2. When prompted, enter your user credentials.
- 3. Click the GraphQL "play" button. If successful, a "true" message appears in the right-hand panel.
- 4. Verify that the dashboards now appear by returning to the **Dashboards** page and refreshing your web browser.

© 2003 - 2019, ScienceLogic, Inc.

All rights reserved.

#### LIMITATION OF LIABILITY AND GENERAL DISCLAIMER

ALL INFORMATION AVAILABLE IN THIS GUIDE IS PROVIDED "AS IS," WITHOUT WARRANTY OF ANY KIND, EITHER EXPRESS OR IMPLIED. SCIENCELOGIC™ AND ITS SUPPLIERS DISCLAIM ALL WARRANTIES, EXPRESS OR IMPLIED, INCLUDING, BUT NOT LIMITED TO, THE IMPLIED WARRANTIES OF MERCHANTABILITY, FITNESS FOR A PARTICULAR PURPOSE OR NON-INFRINGEMENT.

Although ScienceLogic<sup>TM</sup> has attempted to provide accurate information on this Site, information on this Site may contain inadvertent technical inaccuracies or typographical errors, and ScienceLogic<sup>TM</sup> assumes no responsibility for the accuracy of the information. Information may be changed or updated without notice. ScienceLogic<sup>TM</sup> may also make improvements and / or changes in the products or services described in this Site at any time without notice.

#### Copyrights and Trademarks

ScienceLogic, the ScienceLogic logo, and EM7 are trademarks of ScienceLogic, Inc. in the United States, other countries, or both.

Below is a list of trademarks and service marks that should be credited to ScienceLogic, Inc. The  $^{\circledR}$  and  $^{\intercal}$  symbols reflect the trademark registration status in the U.S. Patent and Trademark Office and may not be appropriate for materials to be distributed outside the United States.

- ScienceLogic<sup>™</sup>
- EM7<sup>™</sup> and em7<sup>™</sup>
- Simplify IT<sup>™</sup>
- Dynamic Application<sup>™</sup>
- Relational Infrastructure Management<sup>™</sup>

The absence of a product or service name, slogan or logo from this list does not constitute a waiver of ScienceLogic's trademark or other intellectual property rights concerning that name, slogan, or logo.

Please note that laws concerning use of trademarks or product names vary by country. Always consult a local attorney for additional guidance.

#### Other

If any provision of this agreement shall be unlawful, void, or for any reason unenforceable, then that provision shall be deemed severable from this agreement and shall not affect the validity and enforceability of any remaining provisions. This is the entire agreement between the parties relating to the matters contained herein.

In the U.S. and other jurisdictions, trademark owners have a duty to police the use of their marks. Therefore, if you become aware of any improper use of ScienceLogic Trademarks, including infringement or counterfeiting by third parties, report them to Science Logic's legal department immediately. Report as much detail as possible about the misuse, including the name of the party, contact information, and copies or photographs of the potential misuse to: legal@sciencelogic.com

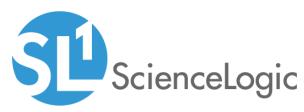

800-SCI-LOGIC (1-800-724-5644)

International: +1-703-354-1010